# Les formules

Dans une feuille de calcul, certaines cellules sont calculées en fonction des autres : elles contiennent des **formules** qui font référence aux cellules intervenant dans le calcul.

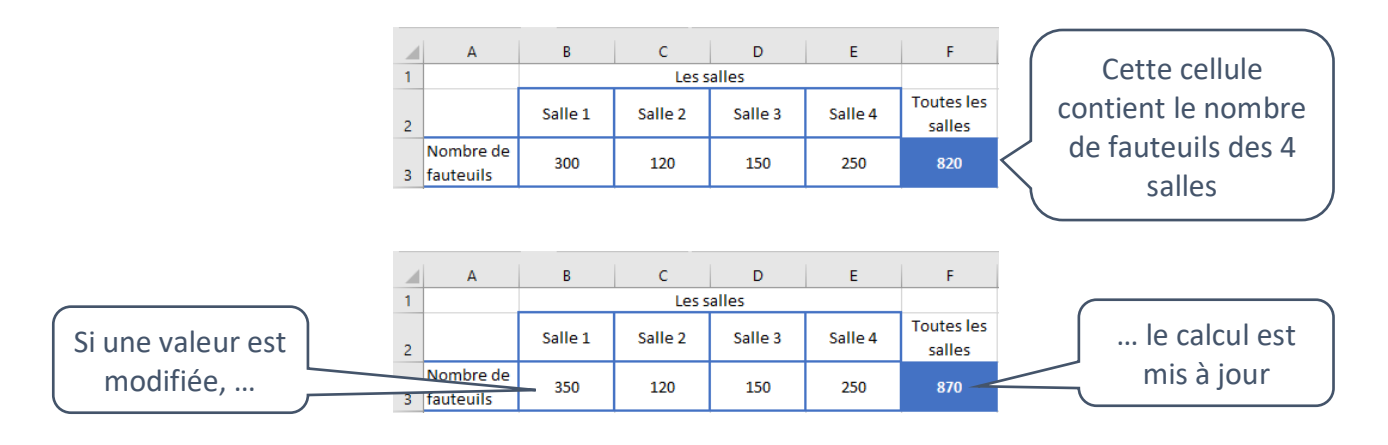

# Comment écrire une formule ?

On peut écrire *directement* une formule ou utiliser l'*assistant fonction*.

# Pour écrire directement une formule :

- se placer dans la cellule du calcul ;
- taper le symbole *=* ;
- décrire le calcul à l'aide d'opérateurs arithmétiques (+, \* /) ou en utilisant une fonction.

# Par exemple :

En F3, on peut saisir *=B3+C3+D3+E3*

- soit en tapant tous les caractères ;
- soit en tapant *=*, puis en cliquant sur la cellule *B3*, puis en tapant *+*, etc.

#### ou saisir *=SOMME(B3:E3)*

- soit en tapant tous les caractères ;
- soit en tapant *=SOMME(*, puis en sélectionnant la plage *B3:E3* à la souris, et en ajoutant *)* à la fin.

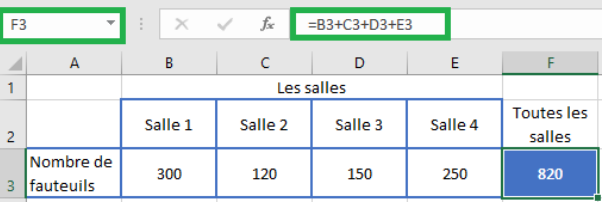

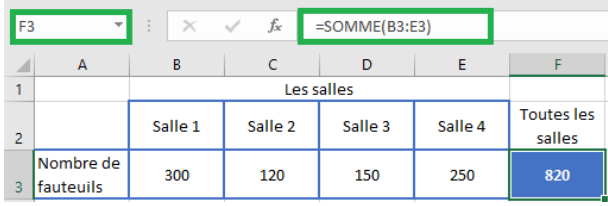

Attention, ne pas écrire *=SOMME(B3+C3+D3+E3).*

Même si le résultat est identique, cela montre que l'utilisation de la fonction n'est pas comprise !

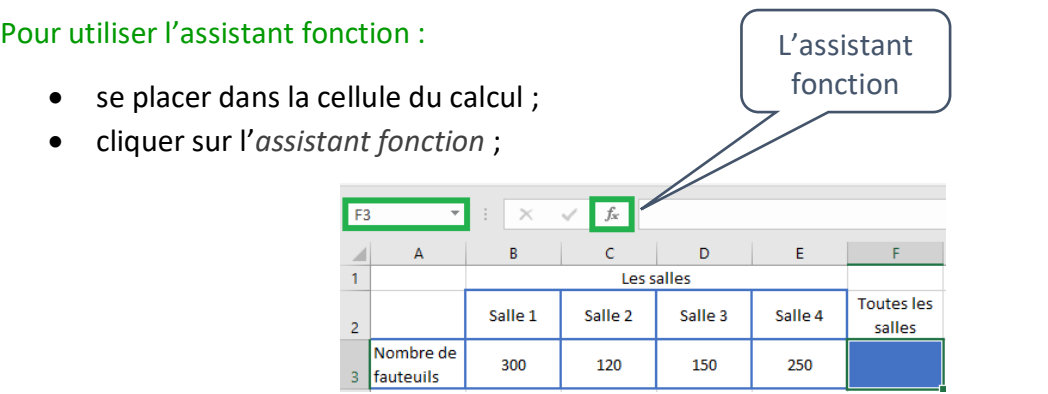

• choisir la fonction et préciser la plage.

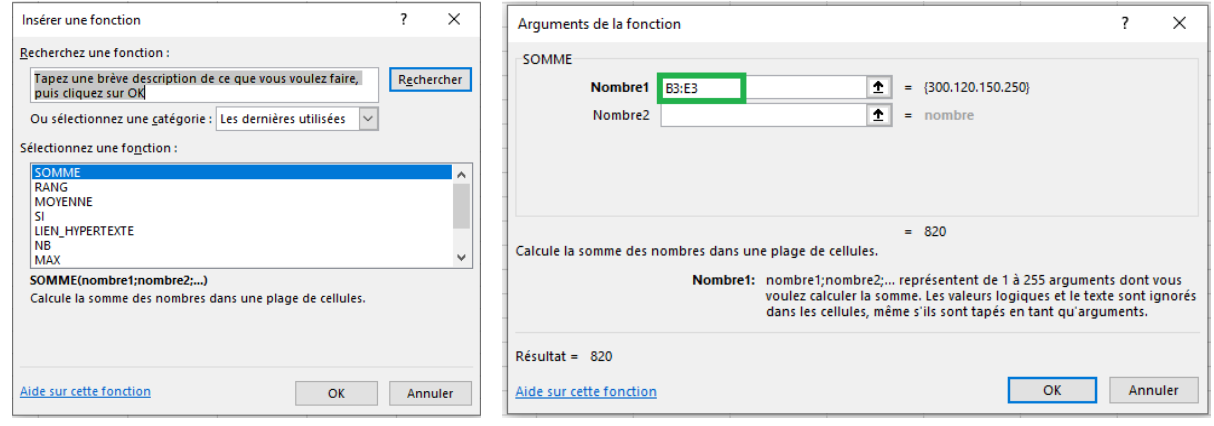

Dans la feuille *Les entrées par salle* :

- ajouter les formules calculant le *nombre d'entrées par jour* et la *moyenne par salle* ;
- appliquer le style *Accent1* et un *alignement horizontal centré* à ces deux cellules.

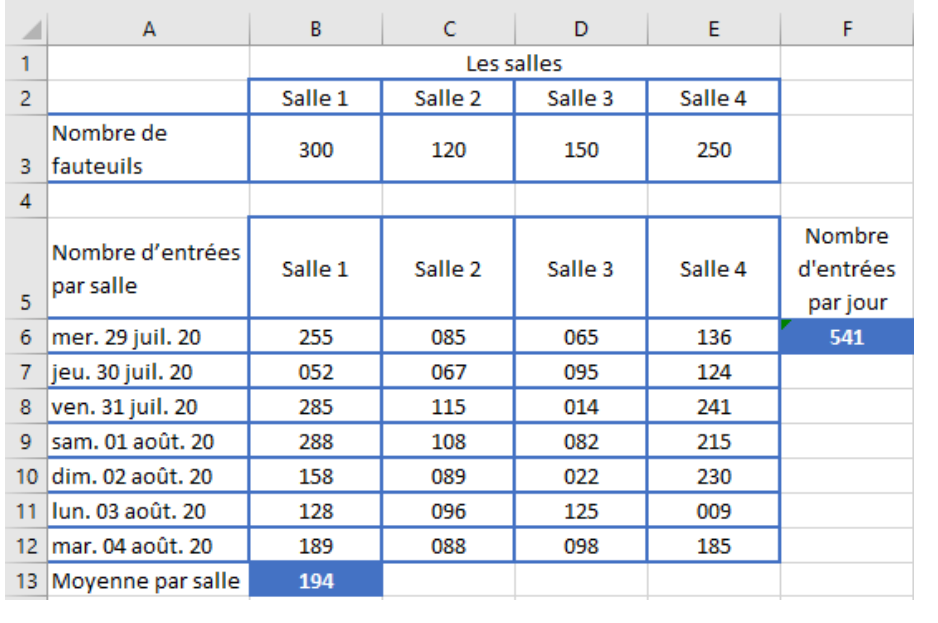

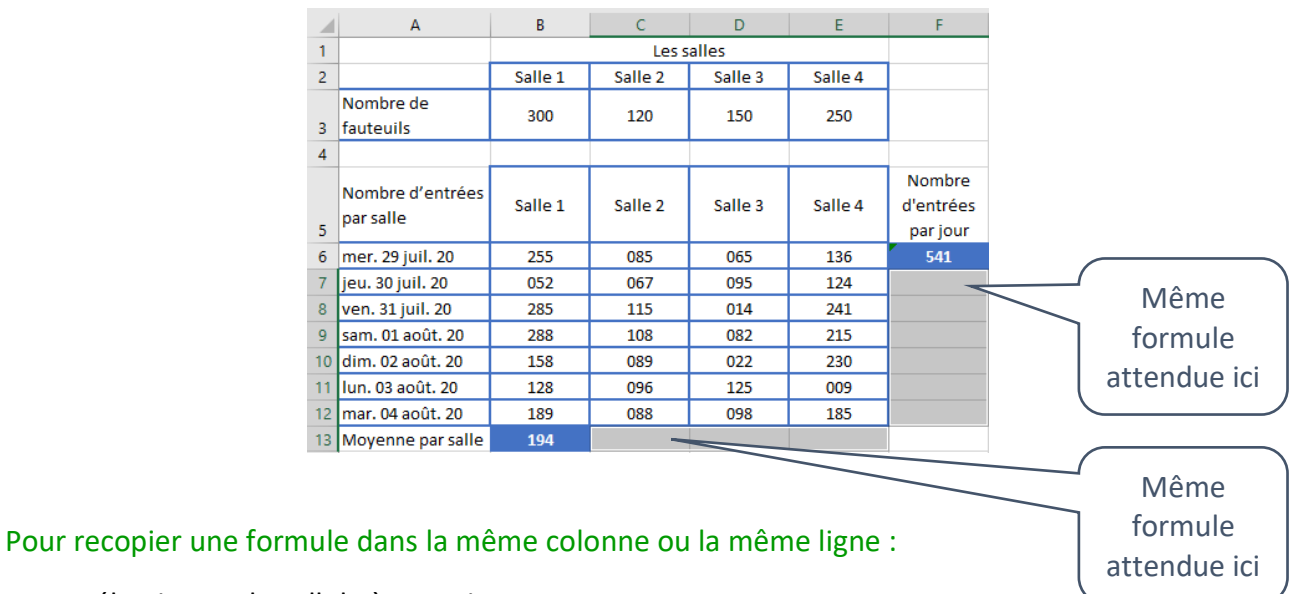

Dans une feuille de calcul, on a souvent besoin de *recopier* les formules.

- sélectionner la cellule à recopier ;
- placer le curseur au coin inférieur droit de la cellule de façon à faire apparaître une croix noire et faire glisser pour recopier.

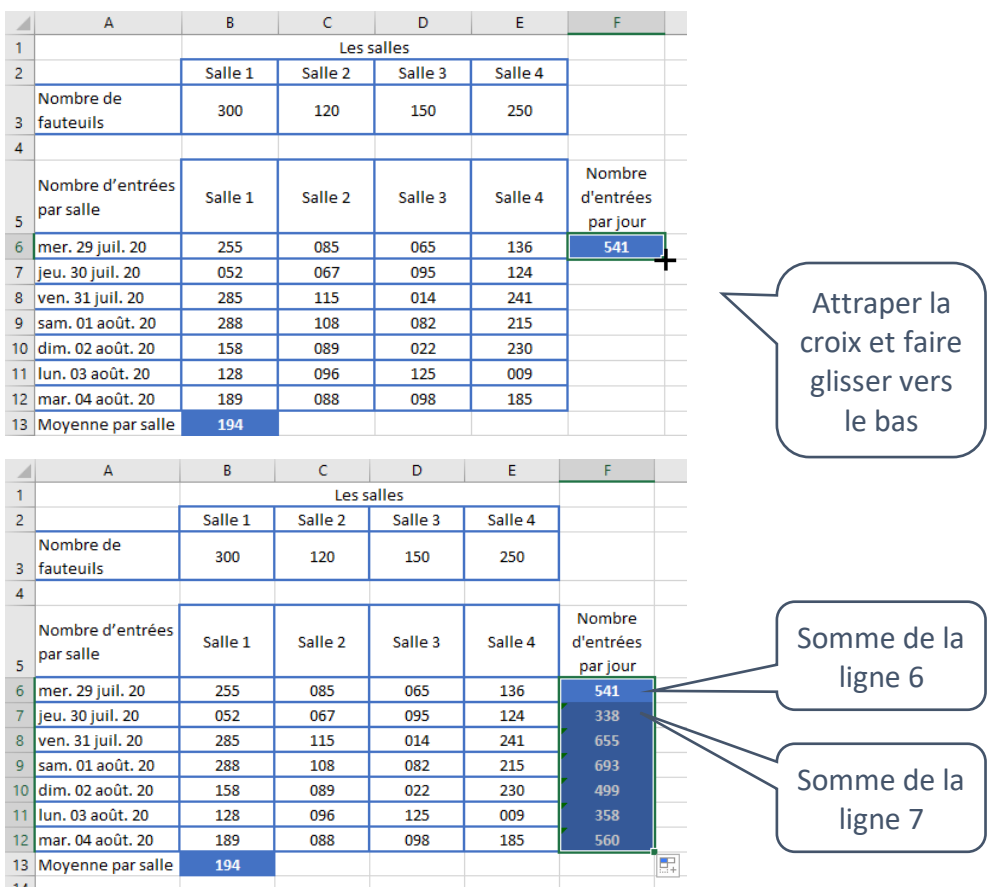

La formule s'adapte au contexte : la formule *=SOMME(B6:E6)* devient *=SOMME(B7:E7)* quand on la recopie vers le bas. De manière identique, on peut recopier une formule vers la droite.

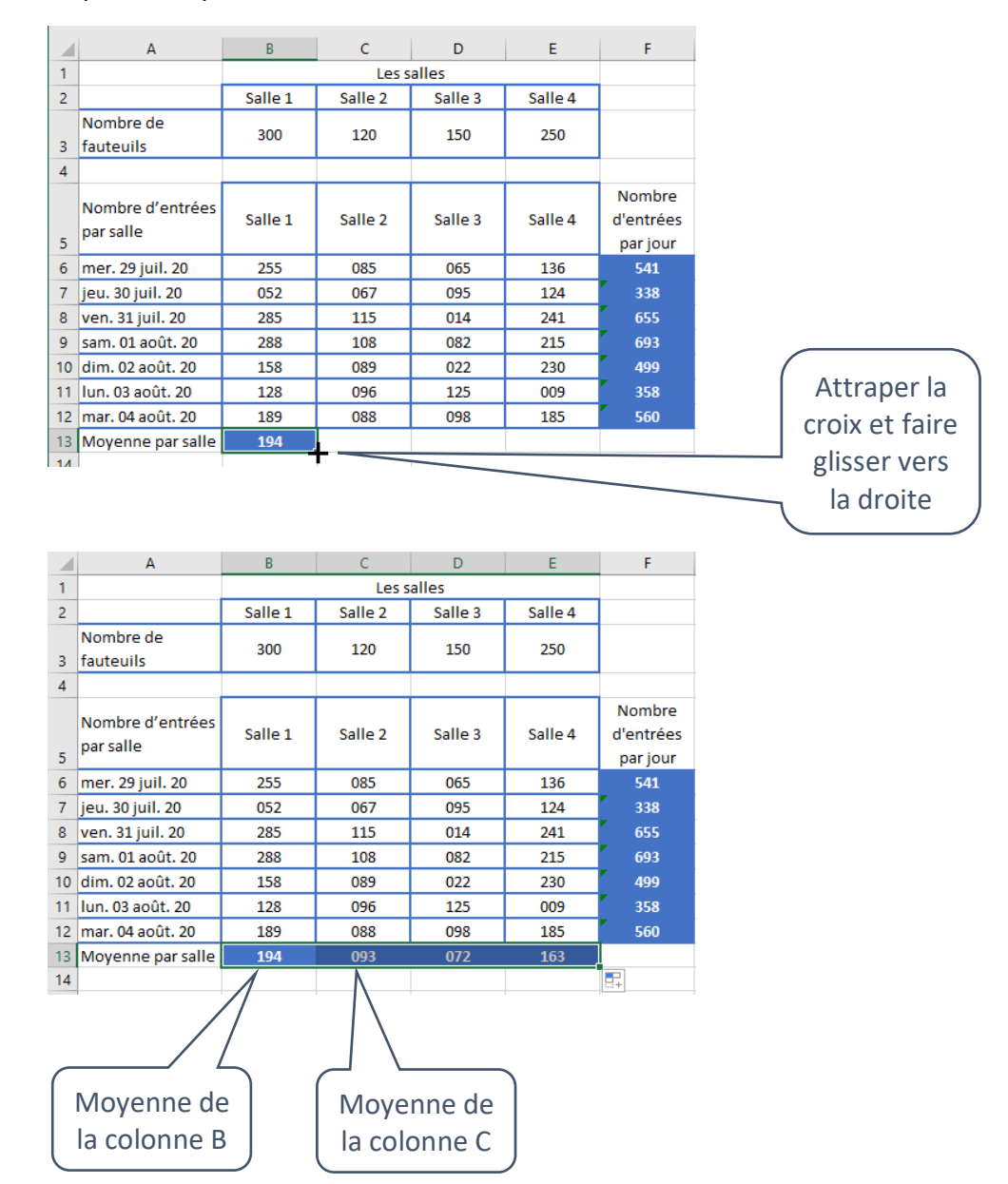

# Pour recopier une formule vers une cellule non voisine :

• faire un *copier/coller*.

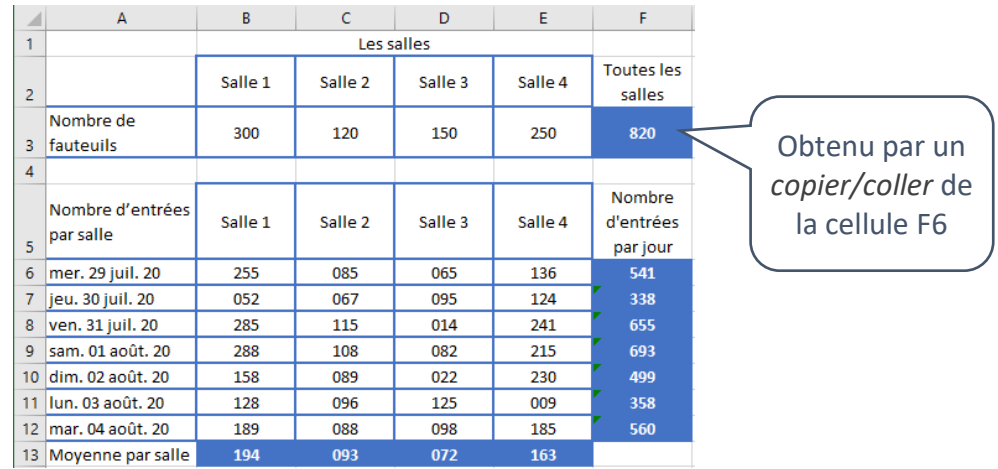

# Pour ajuster la hauteur des lignes :

- sélectionner les cellules ;
- faire *Format/Ajuster la hauteur de ligne*.

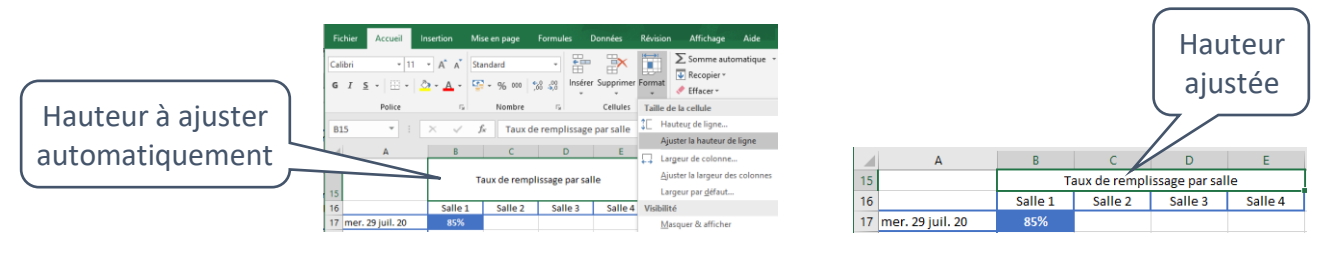

Dans la feuille *Les entrées par salle* :

- recopier les formules du *nombre d'entrées par jour* et de la *moyenne par salle* ;
- ajouter le *nombre total de fauteuils* en *F3* et les *taux de remplissage par jour* et *par salle* ;
- appliquer le style *Accent1* aux cellules contenant des formules.

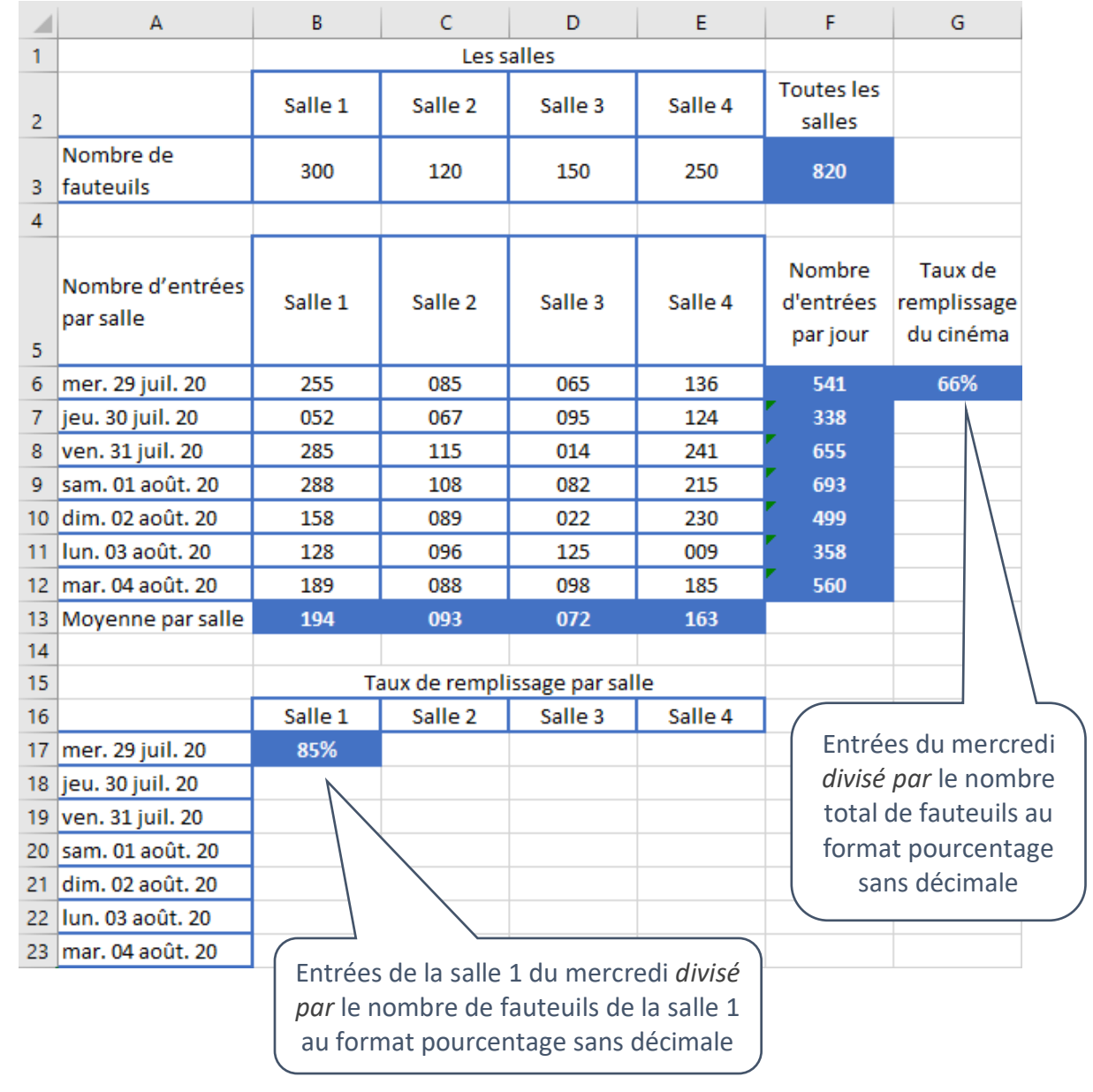

Dans certains cas, il est nécessaire de **bloquer la référence** d'une ligne et/ou d'une colonne lors de la recopie.

Dans cet exemple, la référence au nombre total de fauteuils *F3* ne doit pas être modifiée quand on recopie la formule vers le bas !

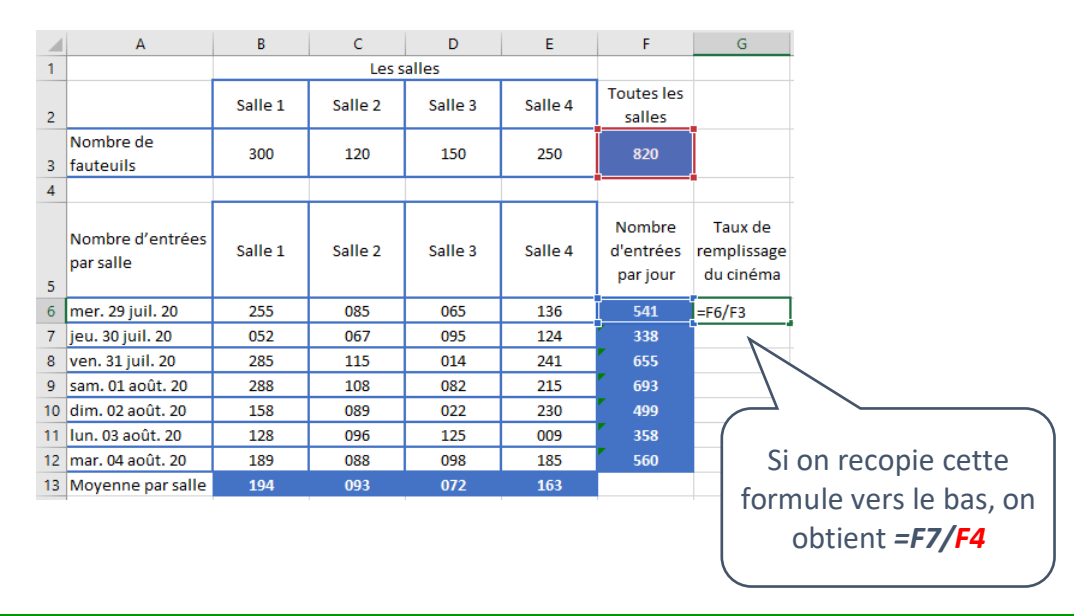

Pour bloquer la référence d'une cellule lors d'une recopie, on place un *\$* devant la lettre de la colonne et/ou le numéro de la ligne qui ne doit pas être modifié.

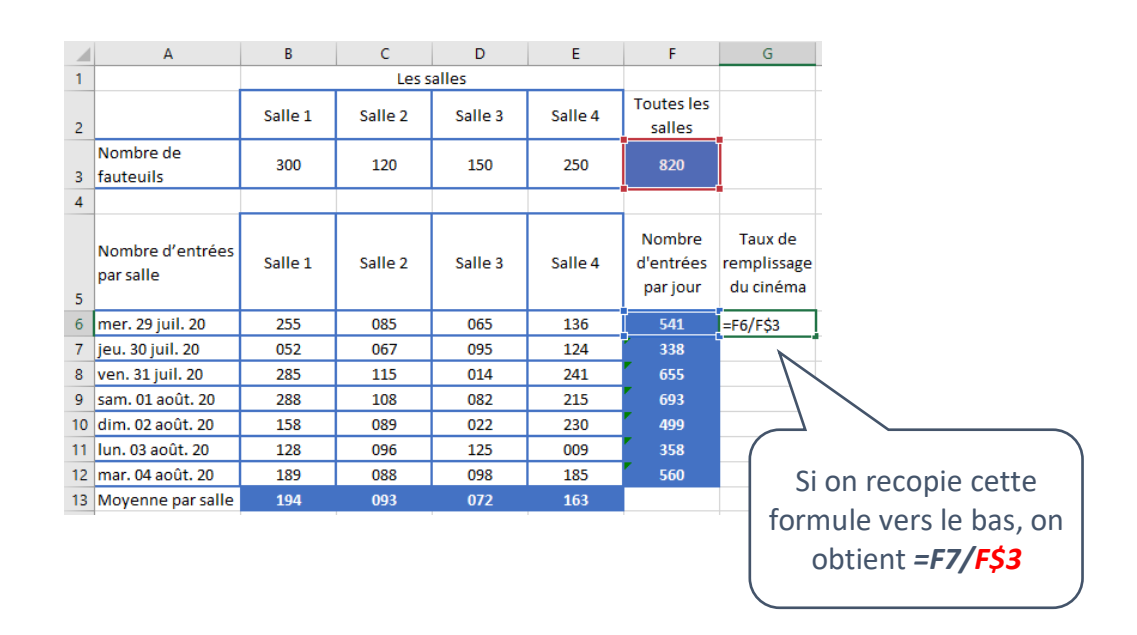

Dans cet exemple, on aurait pu bloquer la référence à la ligne et à la colonne de F3 en plaçant en G6 la formule *=F6/\$F\$3*. Mais comme on se limite à une recopie vers le bas, la colonne F n'est pas impactée.

Il est conseillé de placer uniquement les *\$* nécessaires à la recopie.

# Pour recopier une formule dans un tableau à 2 dimensions :

- recopier la formule vers la droite (ou vers le bas) ;
- sélectionner la ligne de formules (ou colonne) ;
- faire apparaître la croix noire et faire glisser vers le bas (ou la droite).

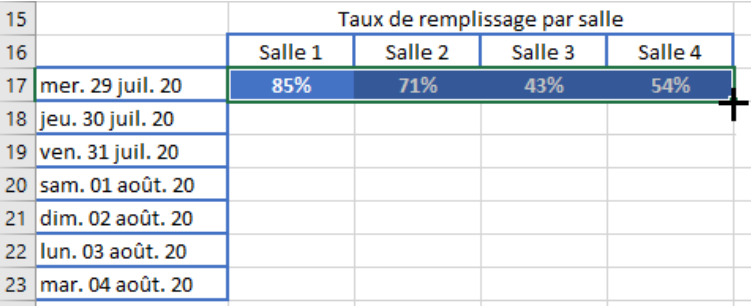

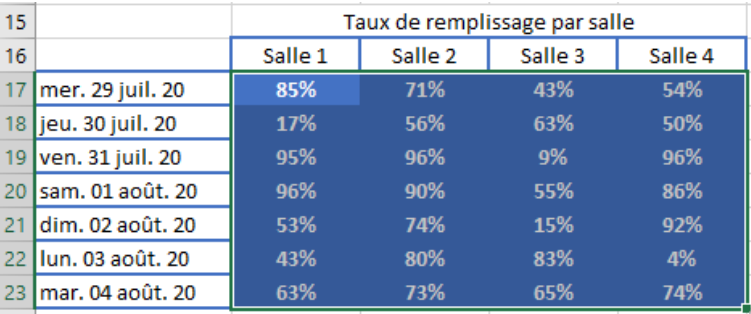

Dans la feuille *Les entrées par salle* :

- compléter la formule en *G6* pour pouvoir la recopier vers le bas ;
- compléter la formule en *B17* pour pouvoir la recopier vers la droite puis vers le bas ;

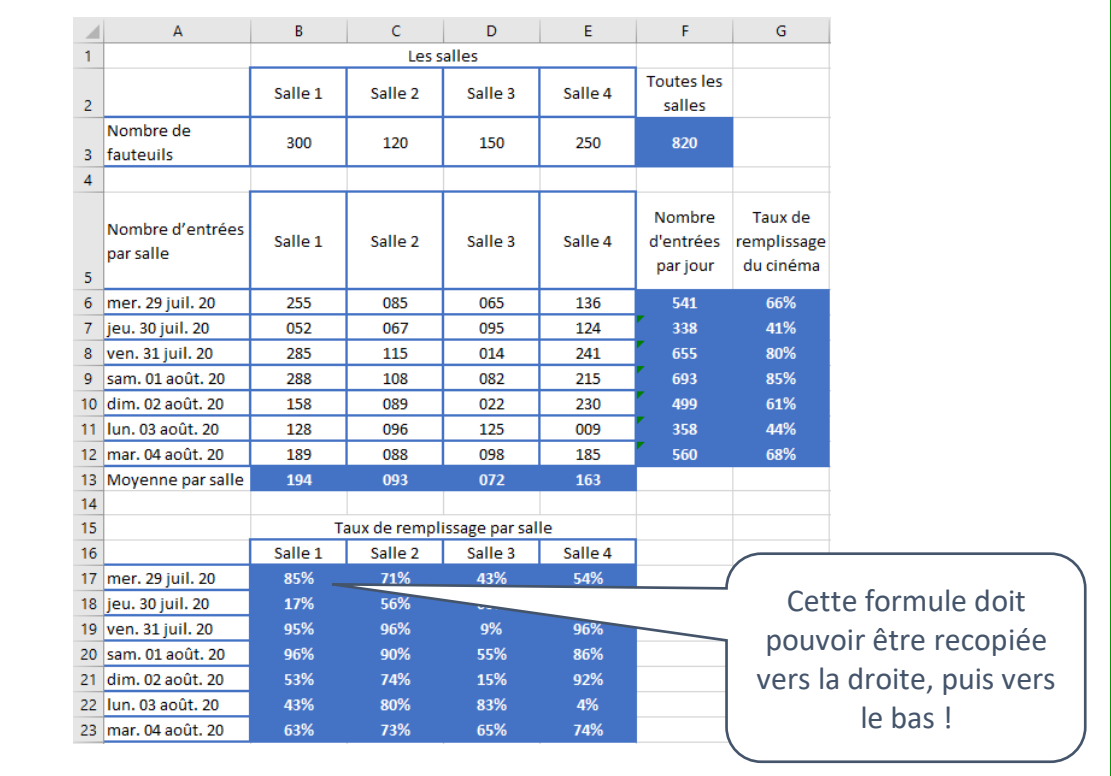

Dans la feuille *Les entrées par tarif* :

- écrire en *E6* la formule calculant la recette du jour ;
- placer les *\$* nécessaires et recopier cette formule vers le bas.

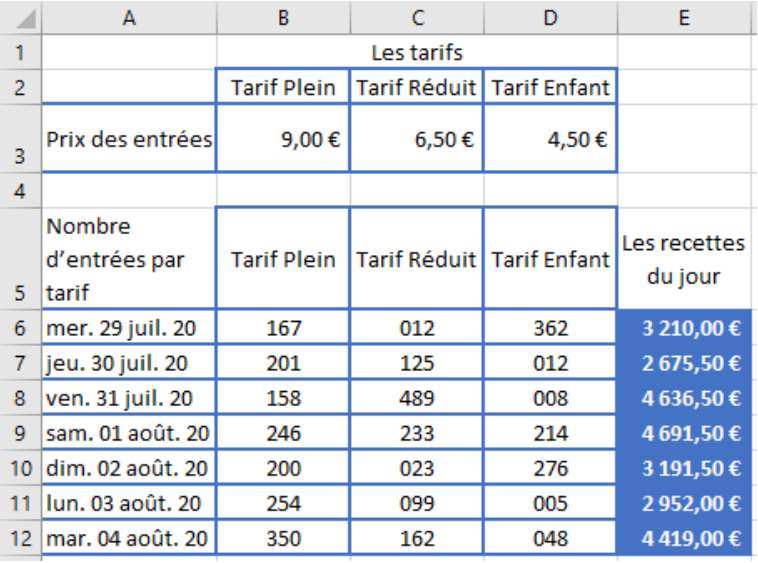

Ajouter une nouvelle feuille de calcul et la nommer *Grille tarifaire* :

- réaliser ce tableau (récupérer les 3 premières lignes sur la feuille *Le cinéma* par *copier/coller*) ;
- écrire en *B4* la formule qui réalise le produit de *A4* et *B3* ;
- placer correctement les  $\oint$  pour pouvoir recopier cette formule dans tout le tableau.

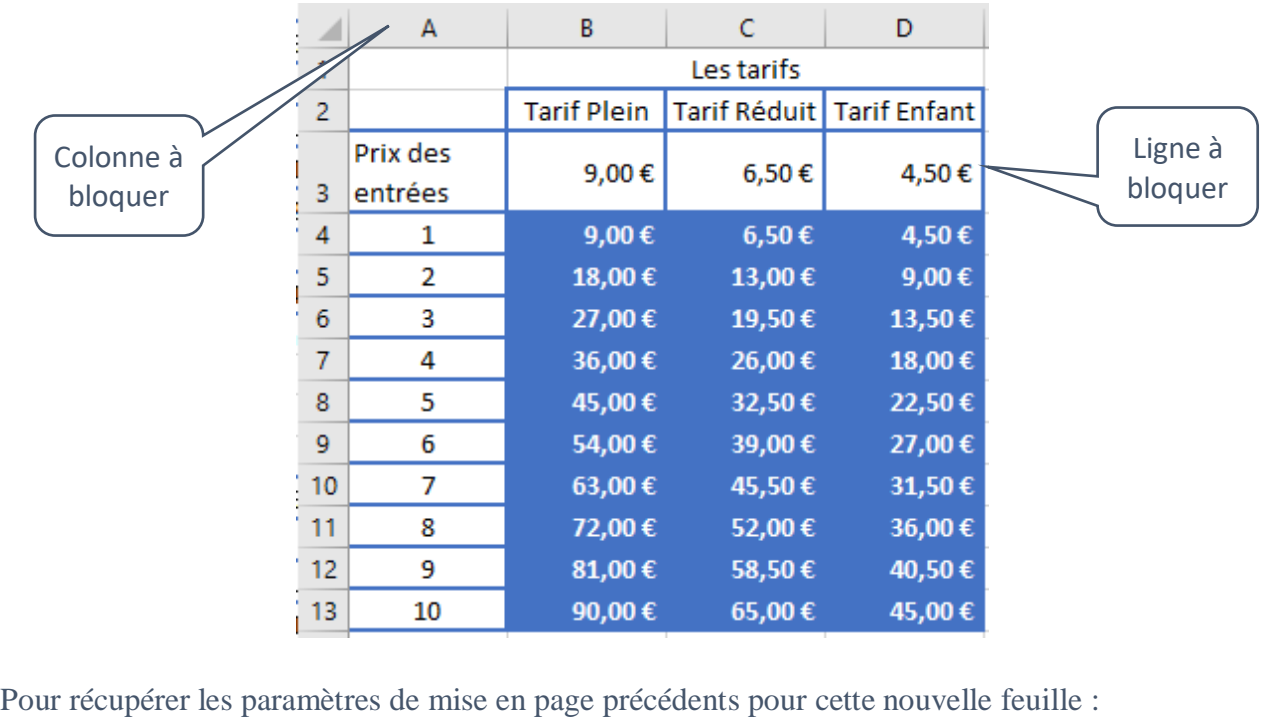

sélectionner les onglets d'une feuille déjà paramétrée et cette nouvelle feuille ;

Le cinéma | Les entrées par salle Les entrées par tarif **Grille tarifaire** 

• afficher les paramètres de mise en page Mise en page et valider.

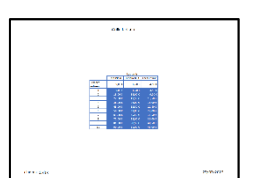